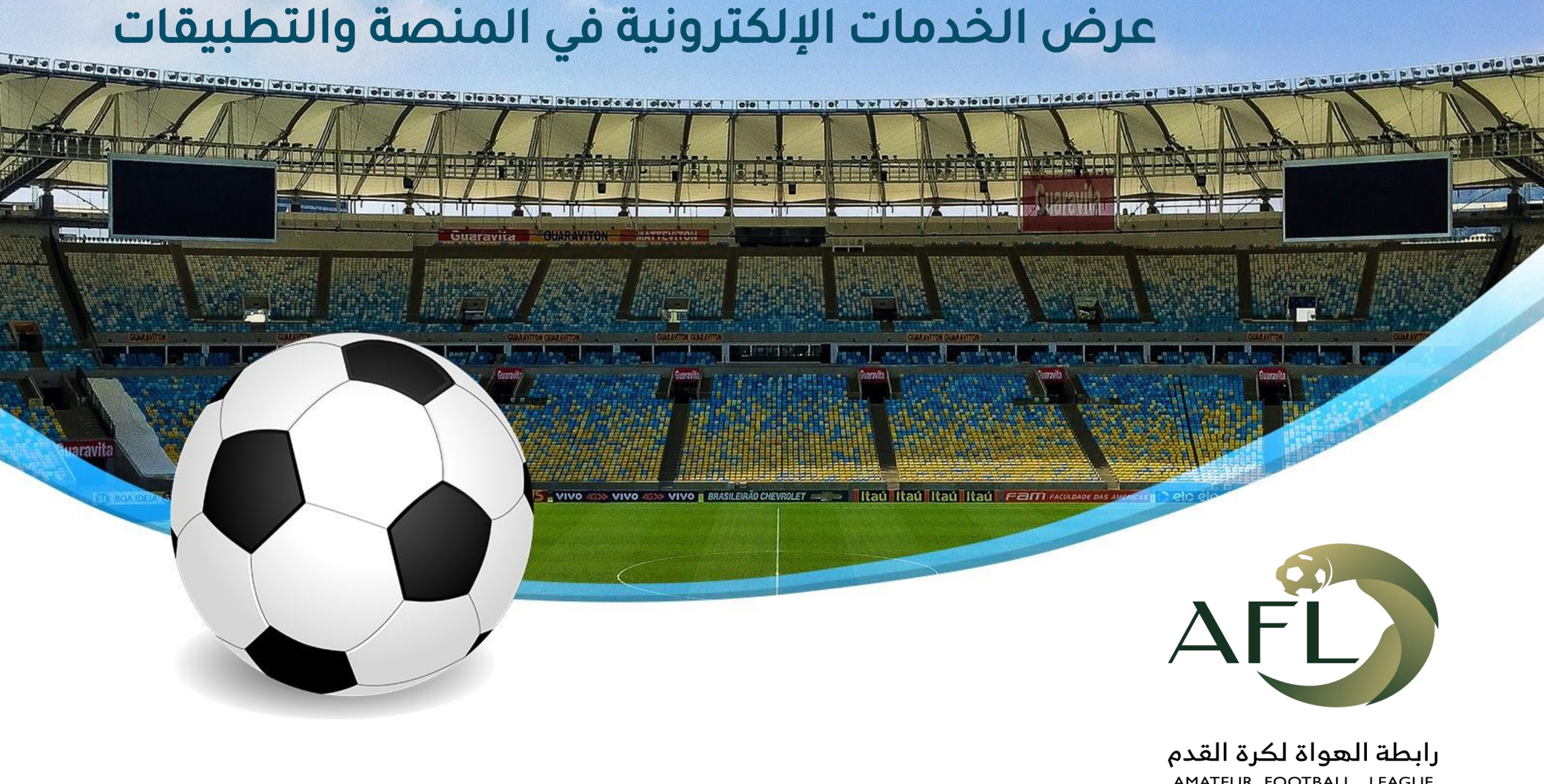

AMATEUR FOOTBALL LEAGUE www.afl.sa

# آلية العمل على حساب الفريق

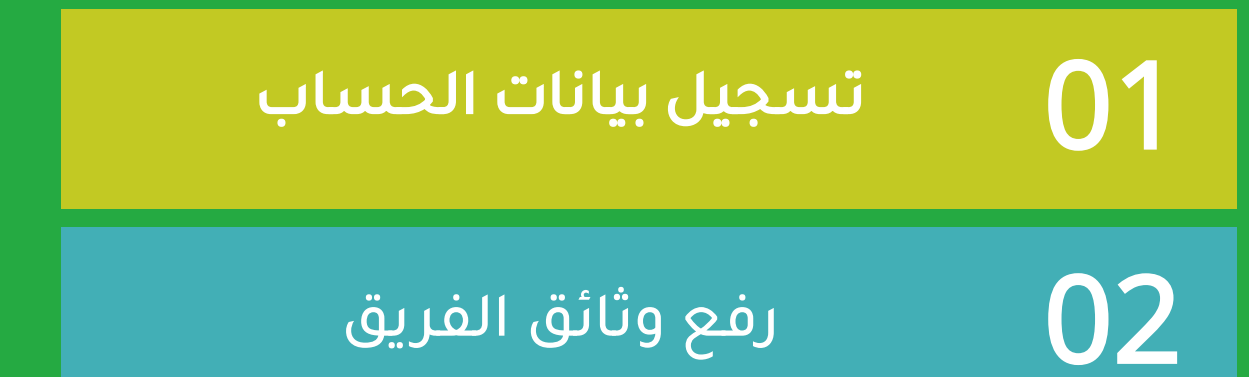

03 رفع إيصال السداد على المنصة

04 إدارة واعتماد طلبات االعبين

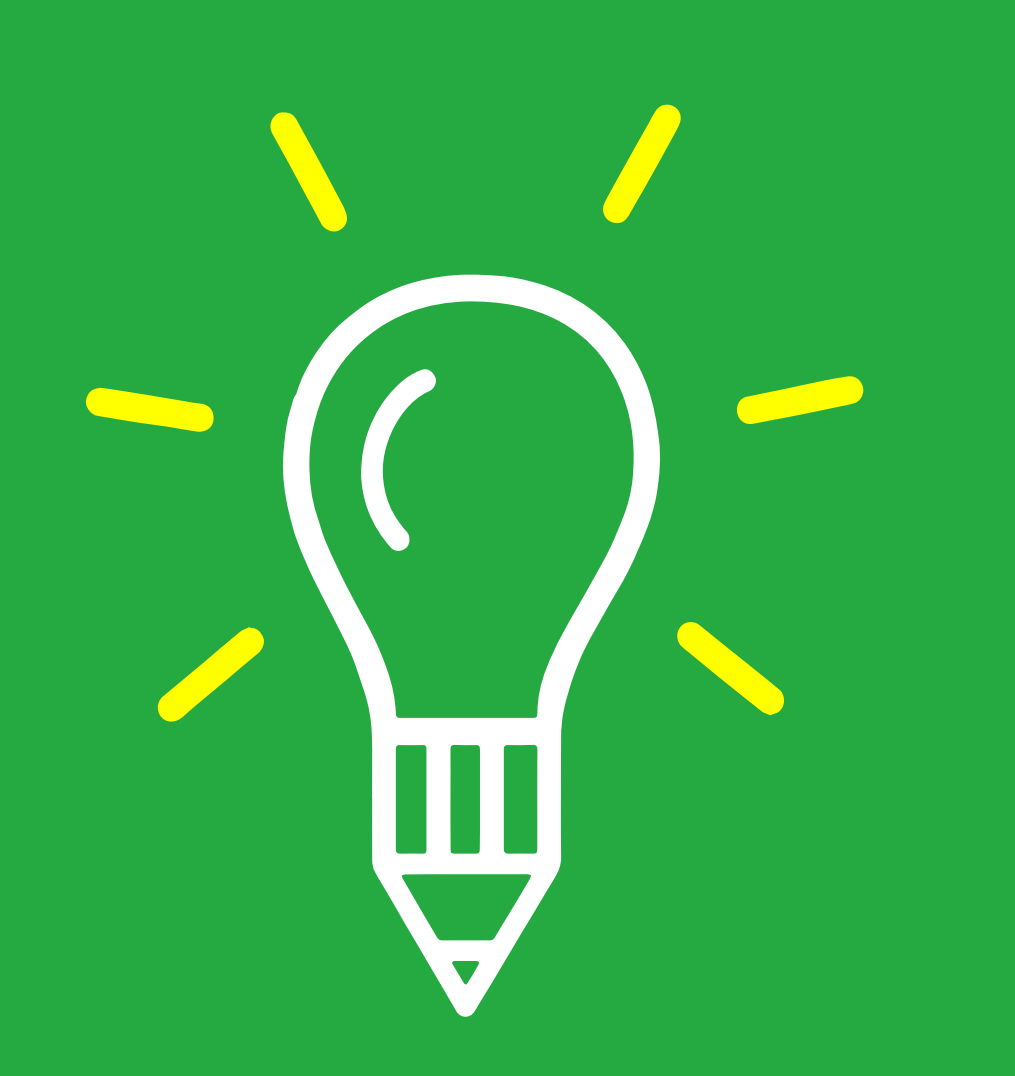

www.afl.sa

الدخول على الموقع

يتم الدخول على موقع الرابطة من خالل الرابط التالي www.afl.sa

يتم تسجيل بيانات رئيس الفريق باإلضافة الى اسم الفريق واختيار المدينة التي تأسس فيها الفريق

### تعبئة نموذج التسجيل تفعيل الحساب

يتم ارسال رسالة نصية الى رقم جوال رئيس الفريق تحتوي على رقم التفعيل فيتم إدخالها في خانة التفعيل

### رفع الوثائق

يتم رفع وثائق الفريق المطلوبة ) الشعار – صورة هوية الرئيس – نموذج التسجيل في االتحاد السعودي لكرة القدم

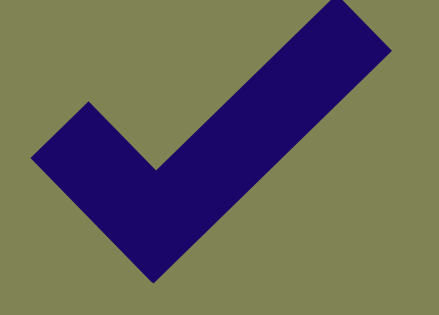

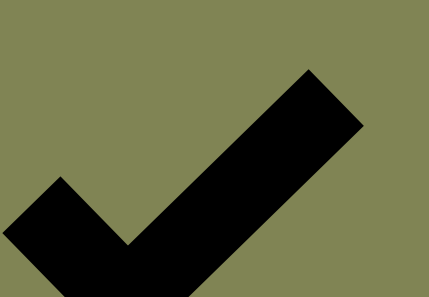

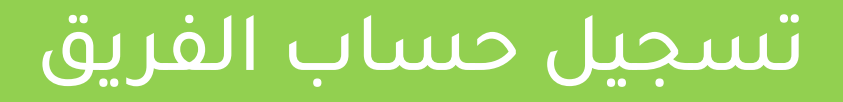

# الخطوة الأولى: الدخول على موقع الرابطة

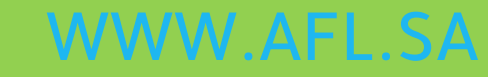

.<br>△ △ الرئيسية من نحن التسجيل الاتصال بنا أعضاء مجلس الادارة البطولات النقاط دخول اللغات • نبرع لجمعية أصدقاء الأعبين القدامى •

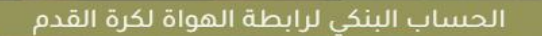

### تتويج فريق الرواد بكأس بطولة الأبطال للهواة

التفاصيل

وزارة الرياضة

https://afl.sa/#slider

لية الرياضة

# الخطوة الثانية : اختيار ايقونة "التسجيل"

.<br>△ △ الرئيسية من نحن التسجيل الاتصال بنا أعضاء مجلس الادارة البطولات النقاط دخول اللغات • تبرع لجمعية أصدقاء الأعبين القدامى •

الحساب البنكى لرابطة الهواة لكرة القدم

## تتويج فريق الرواد بكأس بطولة الأبطال للهواة

التفاصيل

وزارة الرياضة

**A**cside

لية الرياضة

# الخطوة الثالثة : اختيار ايقونة "الفريق"

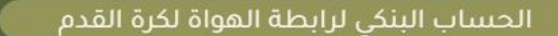

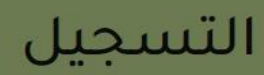

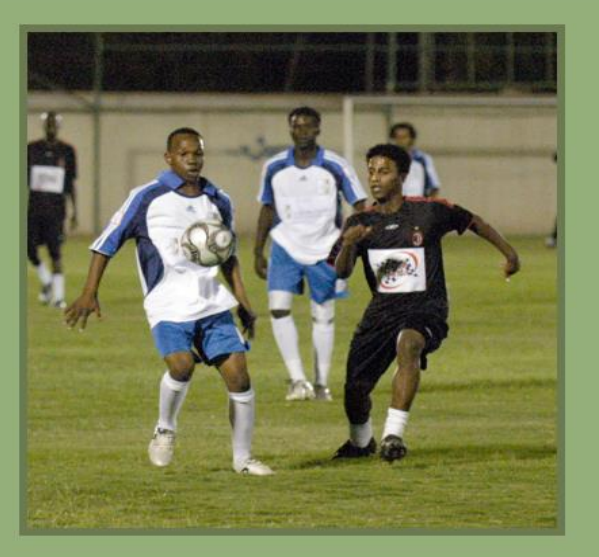

#### لاعتب

- تعبئة إستمارة التسجيل بالإضافة لكلمة المرور وحفظ البيانات -استلام رقم التفعيل من خلال البريد ورسالة على الجوال -الإنتقال التلقائي الى لوحة التحكم -إستكمال البيانات ورفع المستندات المطلوبة

-طلب الإنظمام لفريق -إانتظار إعتماد رئيس الفريق

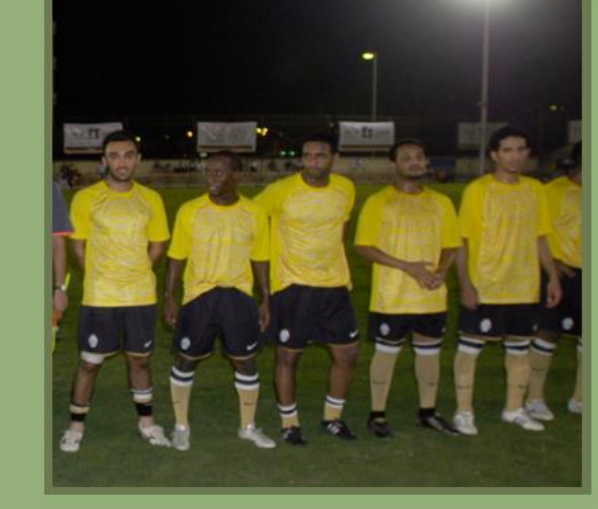

#### فريق

- تعبئة إستمارة التسجيل بالإضافة لكلمة المرور وحفظ البيانات -استلام رقم التفعيل من خلال البريد ورسالة على الجوال -الإنتقال التلقائي الى لوحة التحكم -إستكمال البيانات ورفع المستندات المطلوبة

-انتظار طلبات اللاعبين والإداريين للإنظمام في الفريق

# الخطوة الرابعة : تعبئة نموذج التسجيل "بيانات رئيس الفريق – بيانات الفريق"

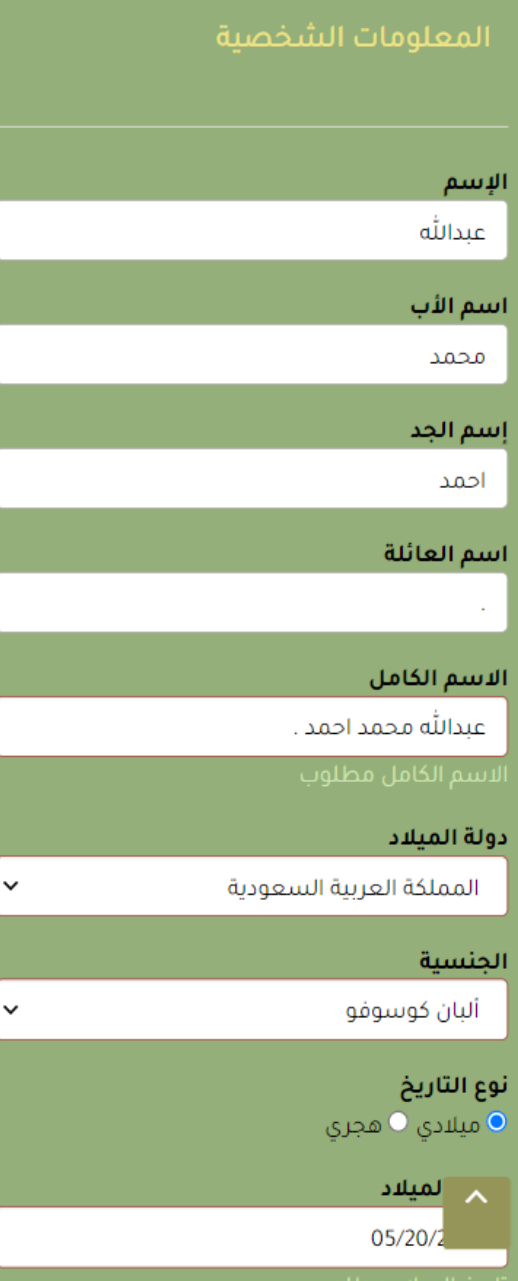

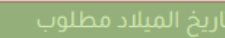

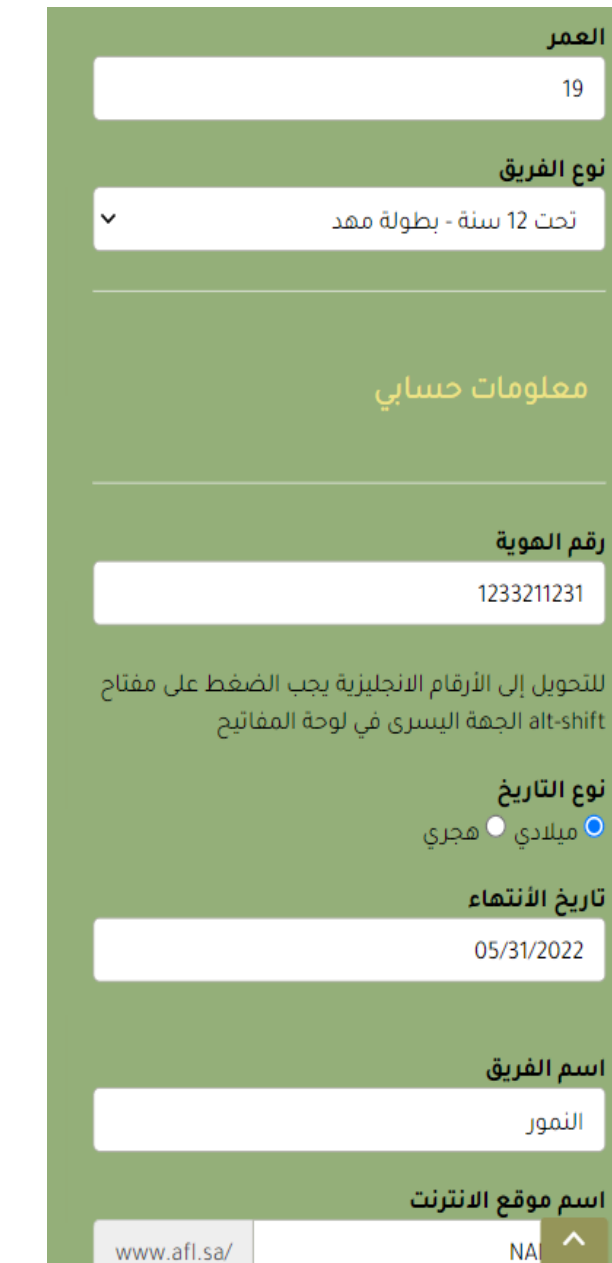

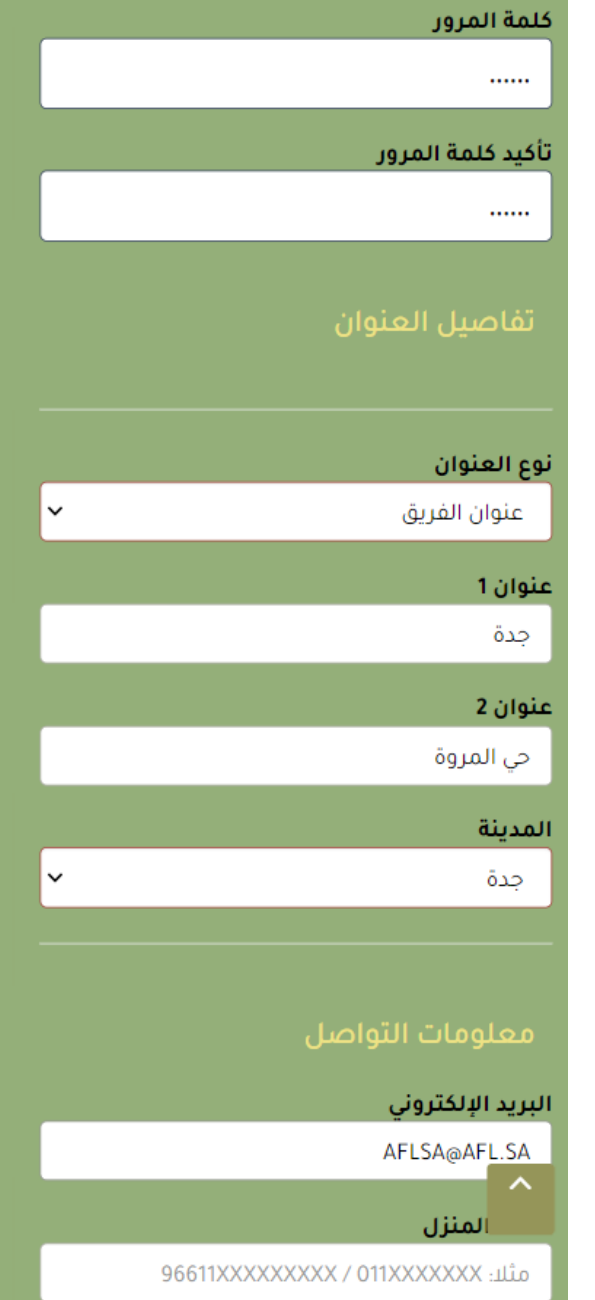

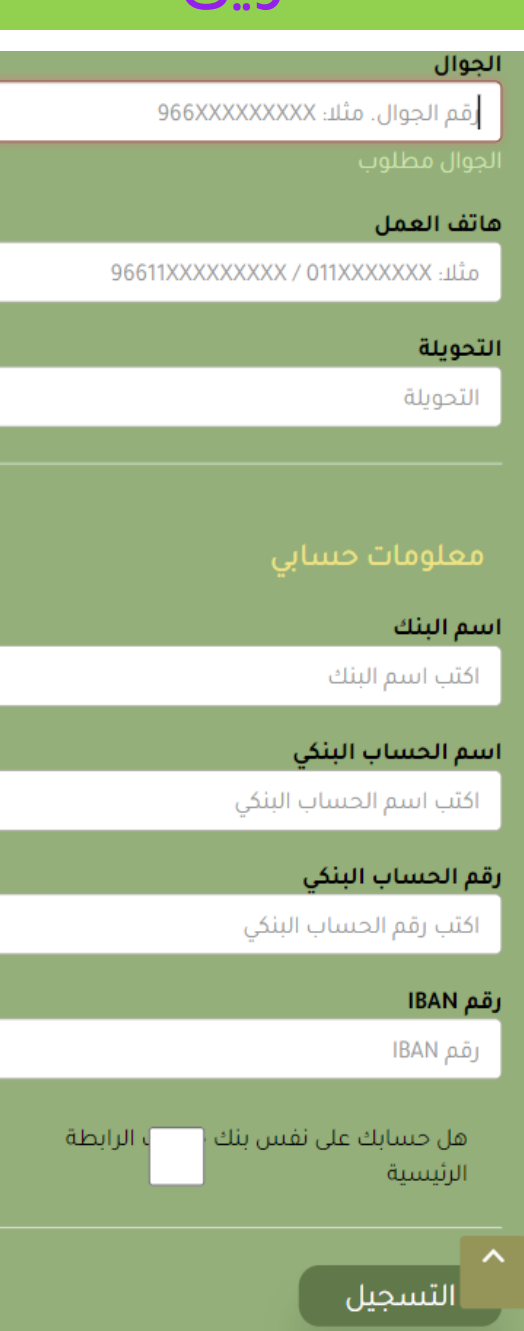

# الخطوة الخامسة : تفعيل الحساب "رسالة نصية + تفعيل"

بعد اكتمال التسجيل بنجاح يقوم الموقع بإرسال رسالة نصية على تلفون رئيس الفريق

> يتم تسجيل رقم التفعيل في خانة رمز التفعيل

في حالة لم يصل الرمز يتم طلب ارسال الرمز مرة أخرى من نفسالصفحة

عزيزي المستخدم مرحبا بك معنا رقم العضوية : <u>4462572921</u> رقم التفعيل: .ylYf

■ مرحبا محمد . ↓ الرئيسية من نحن تسجيل بطولة تنشيطية البطولات التنشيطية البطولات النقاط <sup>خروج</sup> اللغات •

تبرع لجمعية أصدقاء الأعبين القدامى ▼

إعادة إرسال كود التفعيل

التفعيل

رقم التفعيل

عزيزي المستخدم - تم إرسال رمز التفعيل على جوالك وعلى بريدك الالكتروني فضلاً كتابة رقم التفعيل لتتمكن من الدخول الى حسابك.

فضلا ادخل رقم التفعيل

التفعيل الآن

www.afl.sa

# الخطوة السادسة : الدخول على "لوحة التحكم"

مرحيا, محمد .-فـريق,منطقة اختبار المنصات, شباب سلطان ▼

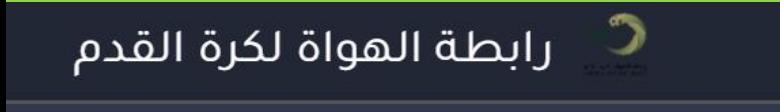

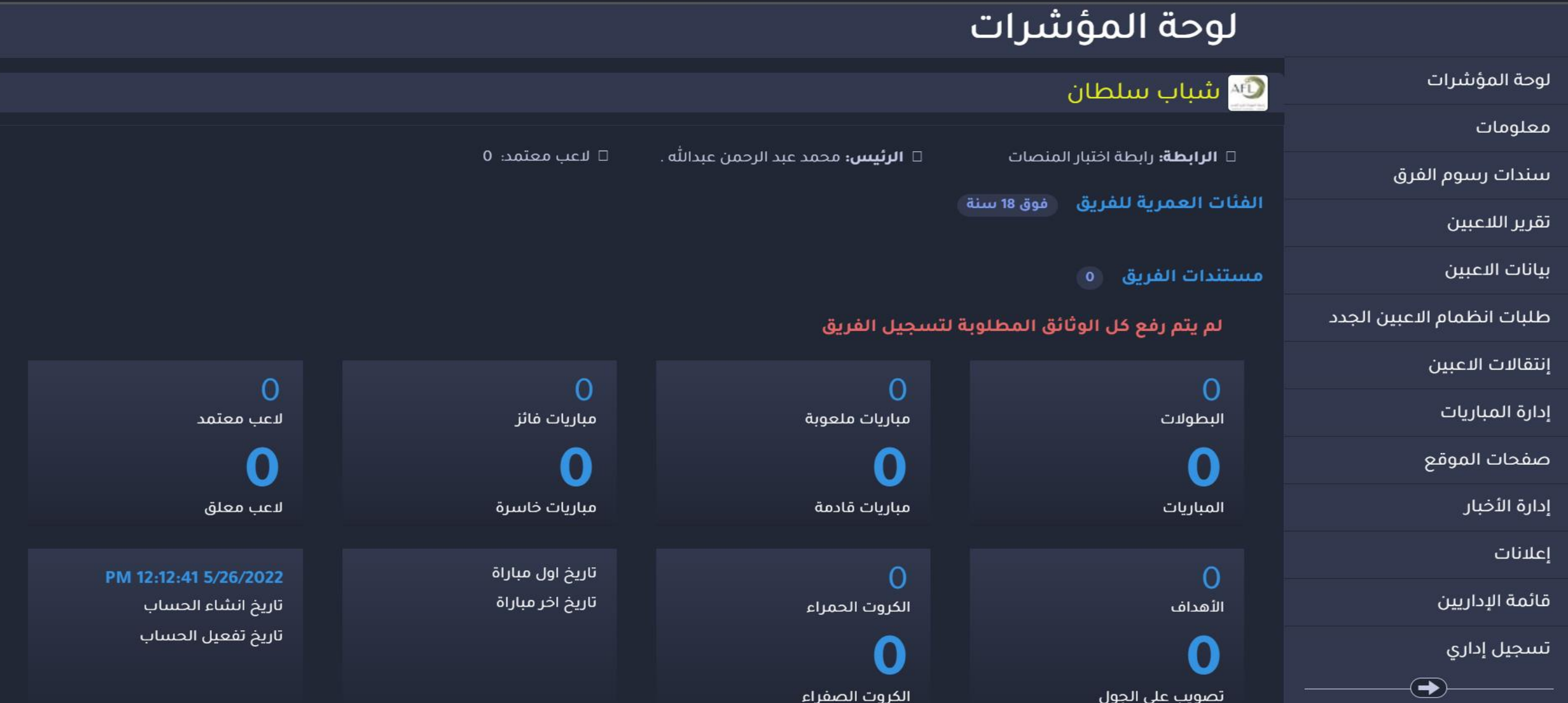

# الخطوة السابعة : من القائمة يتم اختيار "معلومات"

مرحبا, محمد .-فـريق,منطقة اختبار المنصات, شباب سلطان ▼

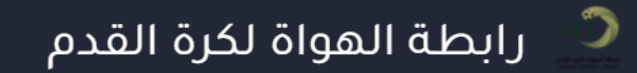

#### لوحة المؤشرات ه شباب سلطان <mark>(ن</mark>ه يتم تسجيل رقم التفعيل التفعيل التفعيل التفعيل التفعيل التفعيل التفعيل التفعيل التفعيل التفعيل التفعيل التفعيل<br>منابع التفعيل في خانة روابط التفعيل التفعيل التفعيل التفعيل التفعيل التفعيل التفعيل التفعيل التفعيل التفعيل ال  $\Box$  لاعب معتمد: 0 □ **الرئيس:** محمد عبد الرحمن عبدالله . □ **الرابطة:** رابطة اختبار المنصات الفئات العمرية للفريق<br>تقرير اللاعبين فوق 18 سنة مستندات الفريق  $\bullet$ طلبات انظمام الاعبين الجدد لم يتم رفع كل الوثائق المطلوبة لتسجيل الفريق إنتقالات الاعبين 0 0 O  $\Omega$ إدارة المباريات لاعب معتمد مباريات فائز مباريات ملعوبة البطولات صفحات الموقع  $\bullet$ إدارة الأخبار لاعب معلق مباريات خاسرة مباريات قادمة المباريات إعلانات تاريخ اول مباراة PM 12:12:41 5/26/2022 O  $\Omega$ قائمة الإداريين تاريخ اخر مباراة تاريخ انشاء الحساب الكروت الحمراء الأهداف تاريخ تفعيل الحساب تسجيل إداري O  $\bigoplus$ الكروت الصفراء تصويب على الجول

# الخطوة الثامنة : من صفحة معلومات يتم اختيار "مستندات الفريق"

مرحيا, محمد .-ف|بق,منطقة اختيار المنصات, شياب سلطان ▼

ww.

#### $\mathcal{D}$ رابطة الهواة لكرة القدم

### بانات تسحيل فريق (ر

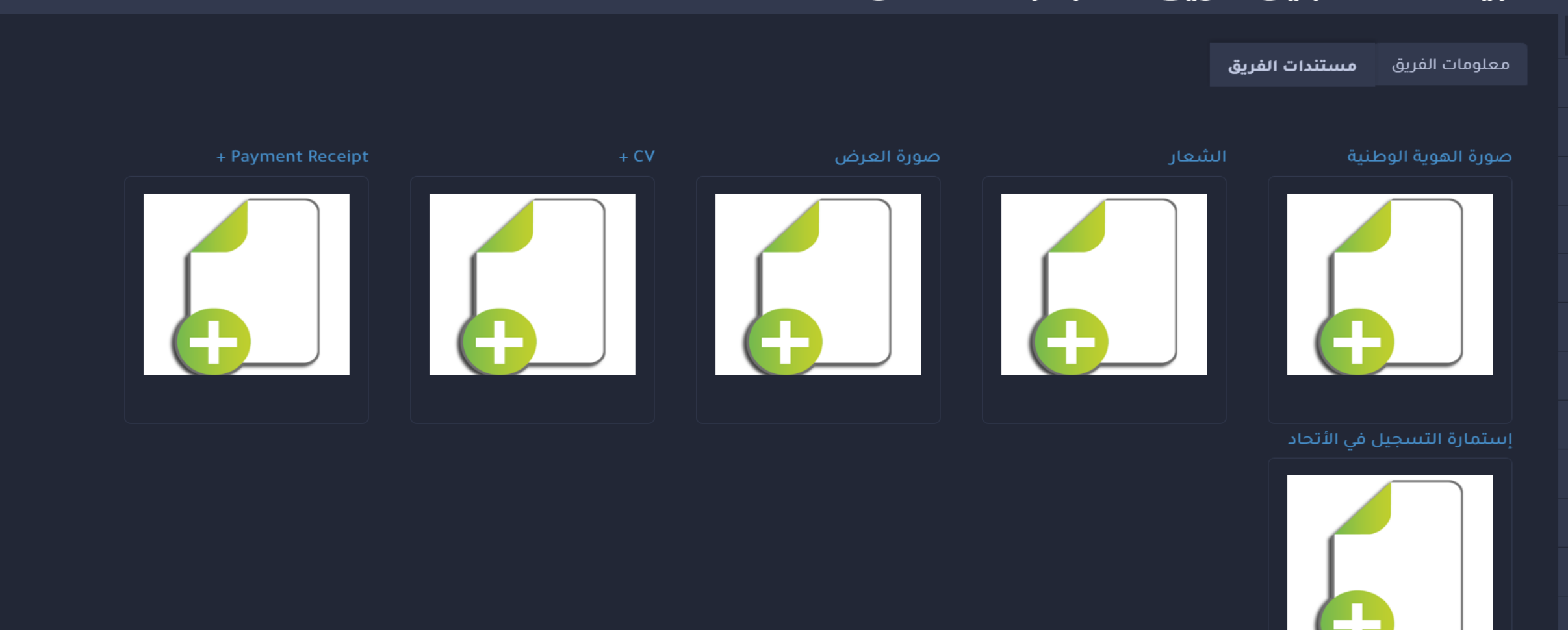

# الخطوة التاسعة : اعتماد بيانات التسجيل والوثائق من "الرابطة الفرعية"

## اعتماد التسجيل

يتم تسجيل رقم التفعيل في خانة رمز بالفريق ورئيس الفريق من قبل المختصين في ما الرابطة الفرعية وبعد يتم مراجعة بيانات التسجيل الخاصة التحقق من صحة البيانات ومطابقتها يتم قبول طلب الفريق وتفعيلة ضمن الرابطة الفرعية

# اعتماد الوثائق

المختصين في الرابطة معا<br>منذ ستمتع الفرعية التي تم ارسال يتم مراجعة ومطابقة بيانات الوثائق الخاصة بالفريق من قبل طلب تسجل الفريق عليها وبعد التحقق من صحة الوثائق يتم اعتمادها بواسطة الرابطة الفرعية وبالتالي يصبح حساب الفريق لرفع ملف السداد ً جاهزا الخاص برسوم التسجيل

# الخطوة العاشرة : تحويل رسوم التسجيل للفريق "عبر الحساب البنكي للرابطة"

### بيانات الحساب البنكي

أسم البنك البنك الأهلي التجاري أسم الحساب رابطة الهواة لكرة القدم رقم الحساب 61747100000105 رقم الحساب الدولي - الأيبان SA08 1000 0061 7471 0000 0105

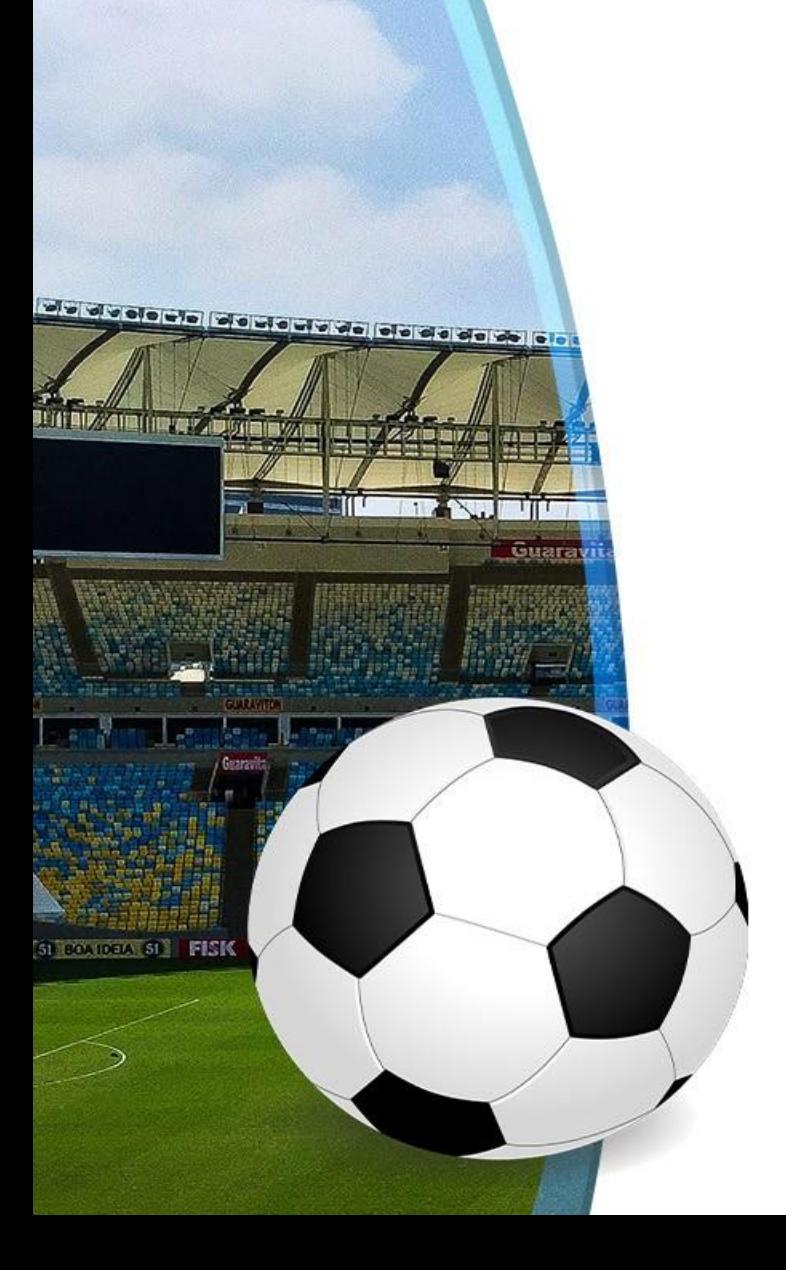

# الخطوة الحادية عشر : تسجيل بيانات السداد "التحويل البنكي"

- بإرسال رسالة نصية على تلفون رئيس الفريق من لوحة التحكم يتم يتم تسجيل رقم التفعيل في خانة رمز ا لفرق" اختيار "سندات رسوم 1
- في حالة لم يصل الرمز يتم طلب ارسال يتم اختيار إضافة سند  $\, {\bf 2}$ من صفحة البحث عن السندات
	- 3 يتم تعبئة بيانات السداد
	- 4 يتم ارفاق اشعار السداد للرسوم

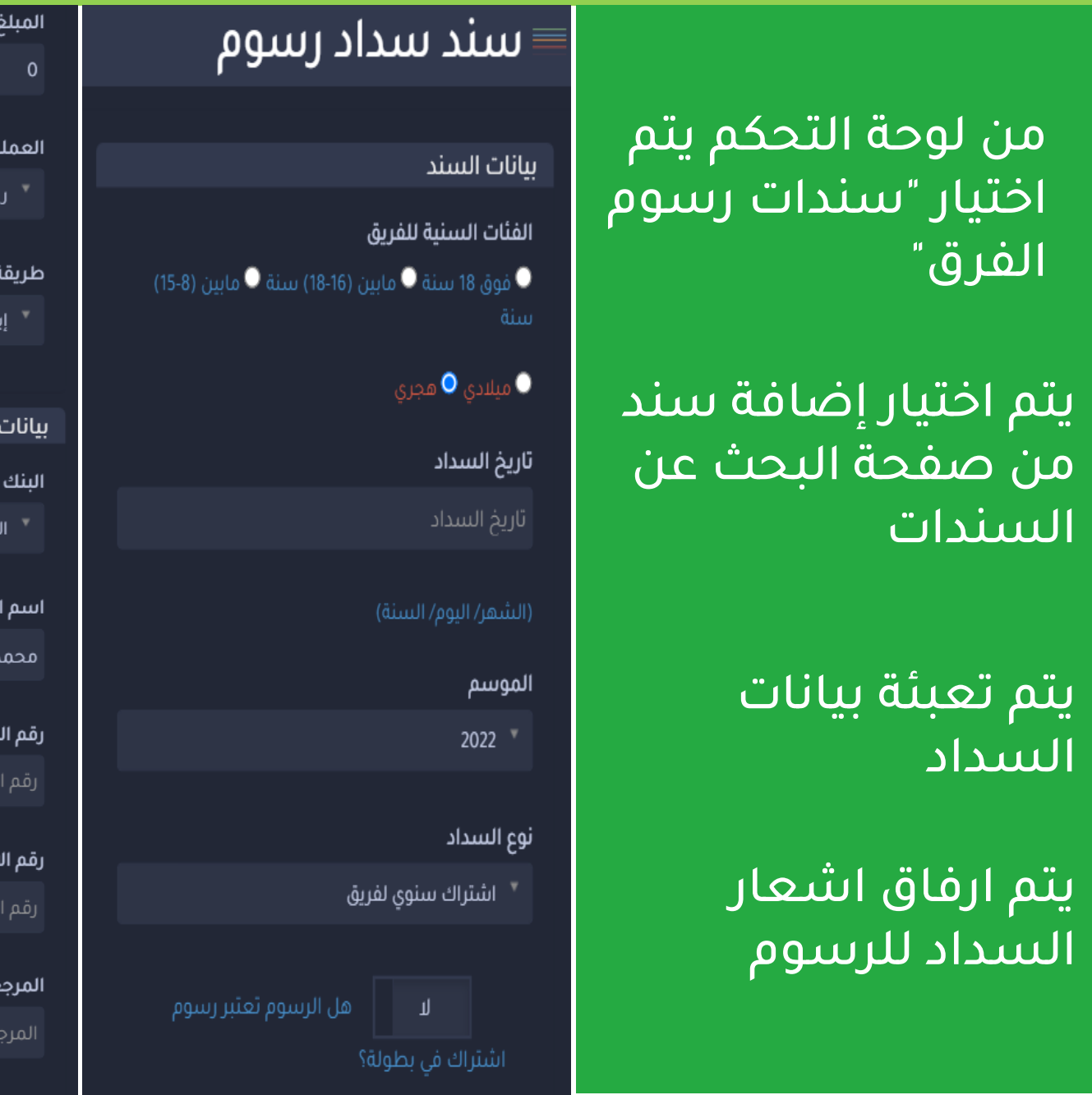

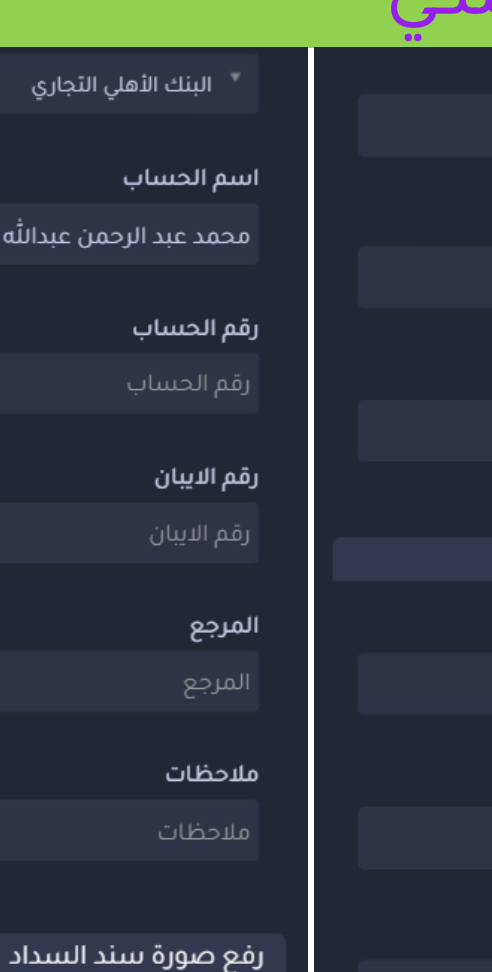

ل سعودی

الدفع

.اع بنکی

الحساب الدائن

بنك الأهلى التجارى

. عبد الرحمن عبدالله .

لحساب

حساب

.يبان

.يبان

عنوان الصورة Screenshot fr... 19-41-27.png Choose File يجب ارفاق سند التحصيل

، التجاري

حمن عبدالله .

حفظ البيانات

↟

## الخطوة الثانية عشر : اعتماد بيانات السداد من المالية "الرابطة الرئيسية"

### اعتماد السداد

السداد من قبل الإدارة مع المالية بالرابطة الرئيسية ومطابقة<br>الرئيسية ومطابقة ا إيصال السداد او *ا* يتم مراجعة بيانات التحويل المرفوع على المنصة مع البنك للتحقق من صحة السداد او التحويل

# اعتماد الفريق

في حالة لم يصل الرمز يتم طلب ارسال الخاص بالفريق وبالتالي بعد التحقق من صحة السداد يتم االعتماد بشكل آلي من قبل المنصة للحساب يستطيع الفريق البدء في استقبال طلبات االعبين لالنظمام الى الفريق

# الخطوة الثالثة عشر : اعتماد طلبات انظمام االعبين

مرحبا, حمد الجهنى-فـريق,القنفذة, A19 ▼

يتم من خالل هذه الخطوة اعتماد او رفض طلبات االنضمام الخاصة بالأعبين الذين طلبو االنضمام للفريق خالل عملية تسجيلهم في المنصة

#### بعد التحقق من صحة لوحة المؤشرات جواد صلاح الذبياني معلومات  $\mathbf{z}$  and  $\mathbf{z}$  and سندات رسوم الفرق الرمز مرة أخرى من نفسالصفحة الخاص بالفريق وبالتالي الرمز مرة أخرى من نفسالصفحة تقرير اللاعبين بيانات الاعبين طلبات انظمام الاعبين الجدد مستندات اللاعب إنتقالات الاعبين إدارة المباريات صفحات الموقع إستمارة التسجيل قبول رفض إدارة الأخبار اعلانات قائمة الإداريين

ل رابطة الهواة لكرة القدم  $\bullet$ 

رقم الهوية الوطنية: 1129917710

هاتف الجوال: 966568442208

البريد الإلكترونى: h-512.3@hotmail.com

هاتف المنزل:

![](_page_16_Picture_0.jpeg)

![](_page_16_Picture_1.jpeg)

رابطة الهواة لكرة القدم AMATEUR FOOTBALL LEAGUE

تم بحمد الله وتوفيقة,,

www.afl.sa